# **SALOME 5.1.0 Minor release announcement**

### **December 2008**

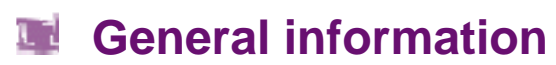

OPEN CASCADE is pleased to announce SALOME version 5.1.0. It is a minor release that contains the results of planned major and minor improvements and bug fixes against SALOME 5.0.0 version released in April 2008. SALOME version 5.1.0 provides a finalization of SALOME platform porting to Qt series 4.

# **New features**

### **Open CASCADE Technology 6.3**

Open CASCADE Technology 6.2.1sp1 has been replaced by version **6.3**, which includes a debug of some bugs that came from SALOME.

Note: it is necessary to recompile NETGEN mesher with the new Open CASCADE Technology version.

### **Open CASCADE Technology 6.3 patch**

Installation procedure for Salome 5.1.0 contains a patch for Open CASCADE Technology 6.3 available as an independent "Patch for Open Cascade" checkbox in the Prerequisites. The patch updates binary or source files of the previously installed Open CASCADE Technology 6.3, fixing a number of important bugs. By default this feature is unchecked.

In case of "Install Binaries" installation type, the patch applies only to Open CASCADE Technology 6.3, while Salome binaries are installed as built with Open CASCADE Technology 6.3 without the patch.

In case of "Install sources and make compilation" installation type this feature allows building Salome modules with patched Open CASCADE Technology 6.3.

### **Prerequisites changes**

- New QScintilla 2.3 has been added to Salome Prerequisites as an optional product for YACS modules. QScintilla 2.3 is available as an independent "QScintilla" checkbox in the Prerequisites. Scintilla includes features especially useful when editing and debugging source code:
	- o syntax styling with support for over 70 languages
	- o error indicators
	- o code completion
	- o call tips
	- o code folding
	- o margins can contain markers like those used in debuggers to indicate breakpoints and the current line.
	- o recordable macros
	- o multiple views
	- o printing.
- med-2.3.4 has been replaced by med-2.3.5
- doxygen-1.4.7 has been replaced by doxygen-1.5.6
- Qt version 4.3.3 has been replaced by version 4.4.3
- Sip version 4.7.3 has been replaced by version 4.7.7
- PyQt version 4.3.3 has been replaced by version 4.4.3
- Qwt 5.0.2 has been replaced by version 5.1.1

### **Improvements**

### **New primitives: Square Face**

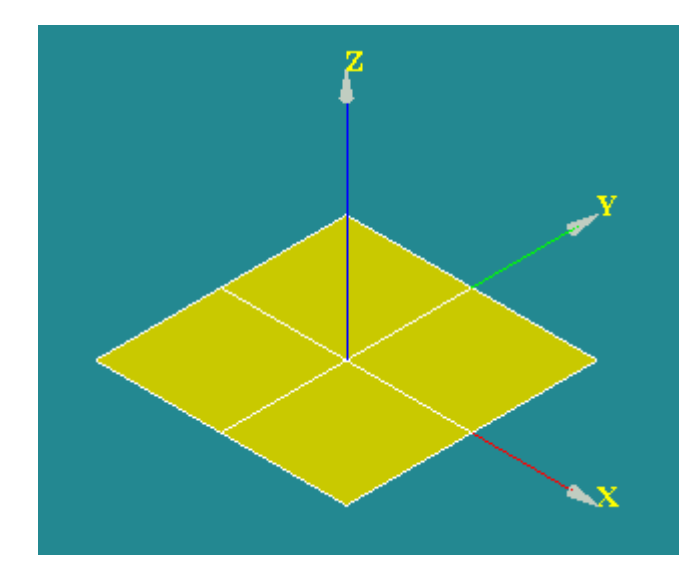

**Square Face** is a square plane of certain dimensions and orientation

To create a Square Face, select in the Main Menu **New Entity - > Primitives - > Face**.

It can be defined using two possible sets of parameters:

- 1) at the origin of coordinates by the height, the width and the orientation axis;
- 2) by the height, the width sizes and the normal to the center of the face.

It is also possible to create a **Square Face** from another face changing the values of height and width.

### **New primitives: Disk**

**Disk** is a round plane with a certain radius and orientation.

To create a **Disk**, select in the Main menu: **New Entity - > Primitives - > Disk**.

It can be defined using three possible sets of parameters:

- 1) at the origin of coordinates by the radius and the orientation;
- 2) by the center point, the normal vector and the radius;
- 3) by three points that lie on its boundary.

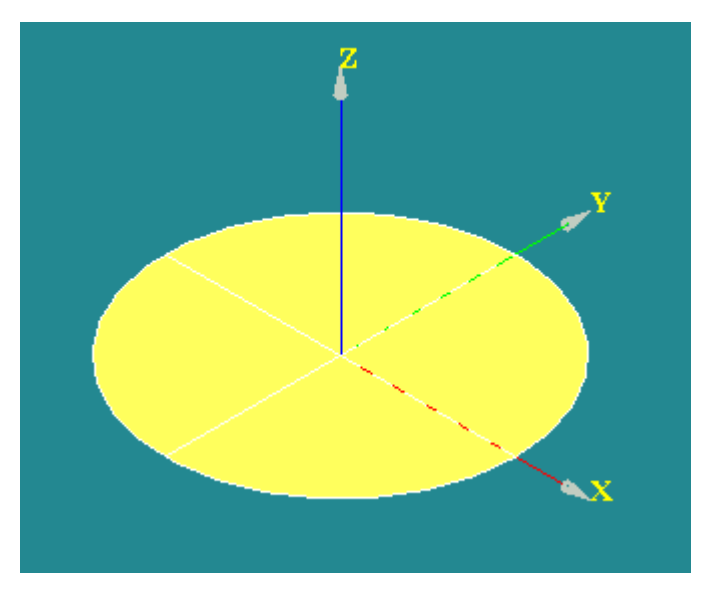

### **New method for creation of extrusion**

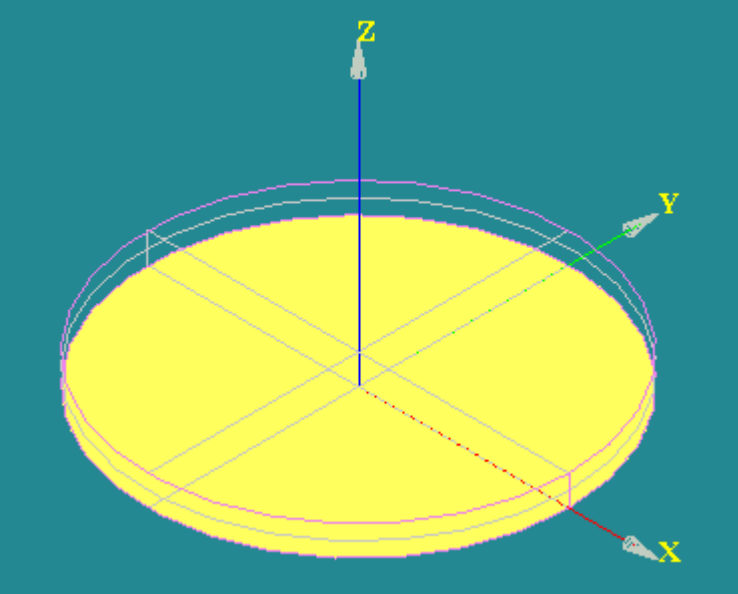

It has become possible to create an **Extrusion** by the base shape and the vector defined directly by **Dx, Dy, Dz** coordinates.

### **Reference trihedron**

A multi-colored **Reference Trihedron** with constant size and position has been added in the bottom-left corner of the OCC Viewer. It allows to distinguish the global LCS axis from the others and to keep it always visible

In the picture you can see the reference trihedron and several created local coordinate systems.

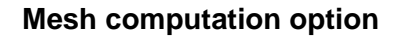

New **Mesh computation** option has been added in **Mesh preferences**. It allows selecting the mode of notification about mesh computation results.

- **Never** the dialog with results is not shown at all;
- **Errors only** the dialog with results is shown if some errors have occurred during mesh computation;
- **Always** the dialog with results is shown after each mesh computation. This is a default mode.

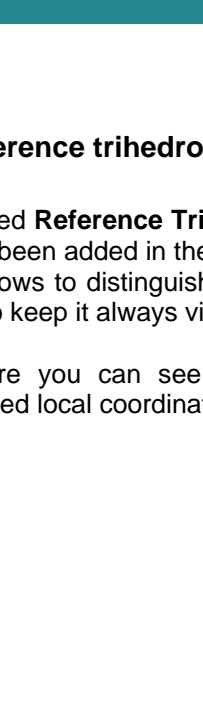

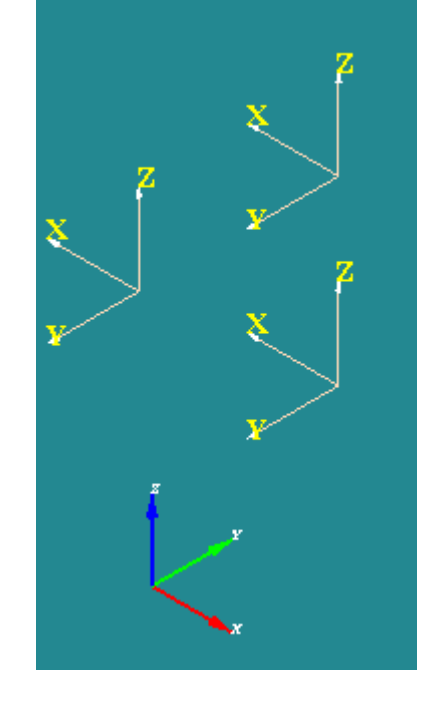

E  $\overline{\phantom{0}}$  $\circ$  $\overline{\phantom{0}}$  $\overline{\phantom{0}}$  $\sigma$ 

 $\Omega$ 

Ш

 $\sum$ 

 $\overline{O}$  $\overline{\phantom{0}}$  $\triangleleft$ 

### **New functionality: Show Orientation**

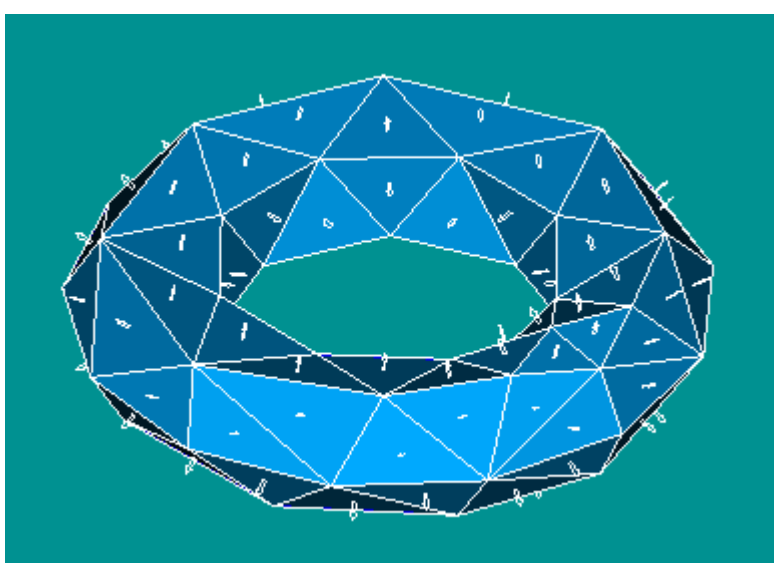

New **Show Orientation** functionality available from the pop-up on the selected object in the VTK viewer shows vectors of orientation of faces of the selected mesh.

It is possible to change the color, the size and the type of orientation vectors (2D planar or 3D) in **Preferences -> Mesh -> Mesh -> Orientation of Faces**.

### **Action groups**

The functionality of using **Action Groups** has been restored in SALOME series 5x. In series 5x Sal omePyQt the Python interface exports the QtxActi onGroup class which behaves in the same way as it was done by the QActi onGroup class in Qt series 3. The API of QtxActi onGroup class repeats the API of Qt 3's QActionGroup class. The function SalomePyQt.createActionGroup() now creates and returns the instance of the QtxActionGroup class.

Thus, the porting expenses on the user side should be minimal (or even equal to zero, if the code never checks that the class name of the action group object is equal to "QActionGroup").

Testing of this functionality is possible via running of PYHELLO module which has been improved correspondingly to use **Action Groups** functionality. Its GUI creates and uses one QtxActionGroup object in menu and toolbar.

### **Find Tool**

Object Browser has been improved with the **Find Tool**, which allows performing context search of the items.

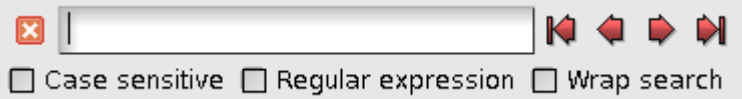

**Perspective view** 

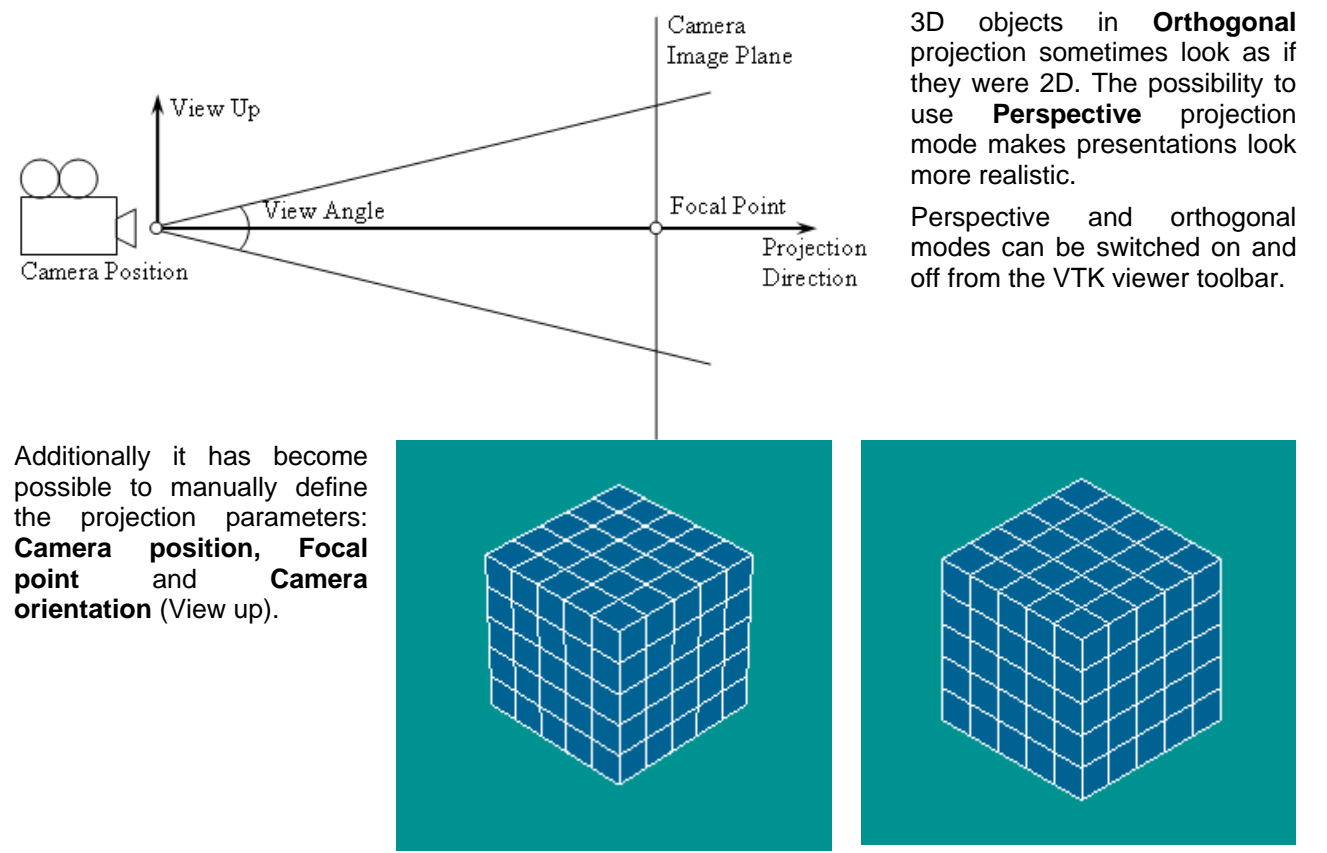

**Perspective view Crthogonal view Crthogonal view** 

### **Slider**

3D Cache system has been reworked and transformed into **Slider** functionality, which allows animating Post-Pro field presentations in the most simple and efficient way. The presentations compatible with this functionality can be synchronized (in terms of timestamps) and moved along the time axis to reproduce the corresponding physical process.

Slider also provides memory management possibilities, which allow the user to define a suitable compromise between the available computer resources and the navigation performance.

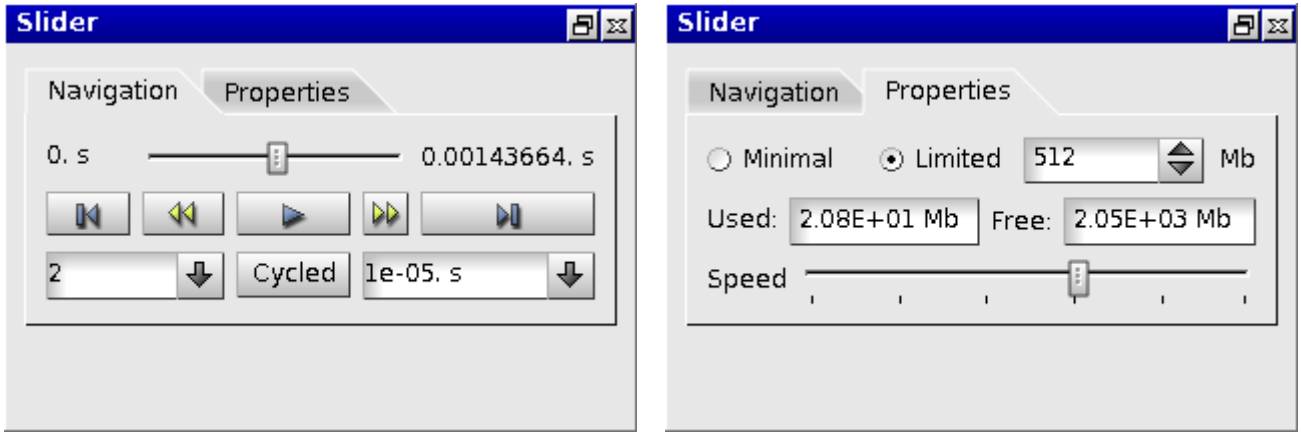

### **Themes**

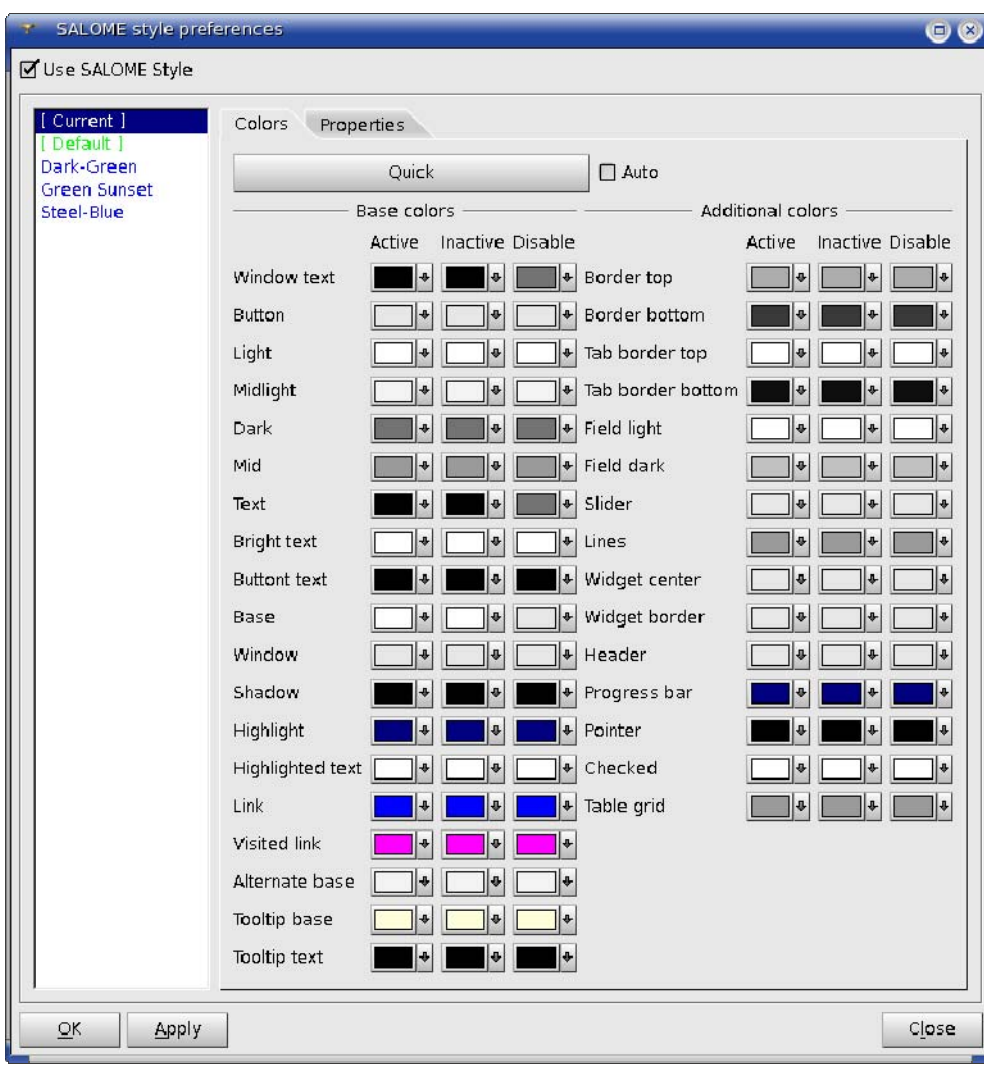

New **Themes** functionality of the GUI module is used for customization of the look and feel of Salome.

It is possible to choose a predefined color scheme or to edit a custom color scheme.

Other elements, such as menu fonts, widgets and handlers are also customizable.

### **Feature Edges**

This new Post-Pro module functionality highlights the contour of the object. To apply it, select the object in the VTK Viewer, right-click on it and choose in the context menu **Representation -> Feature edges**.

It is possible to define the type of highlighted objects: feature, boundary, manifold or nonmanifold edges.

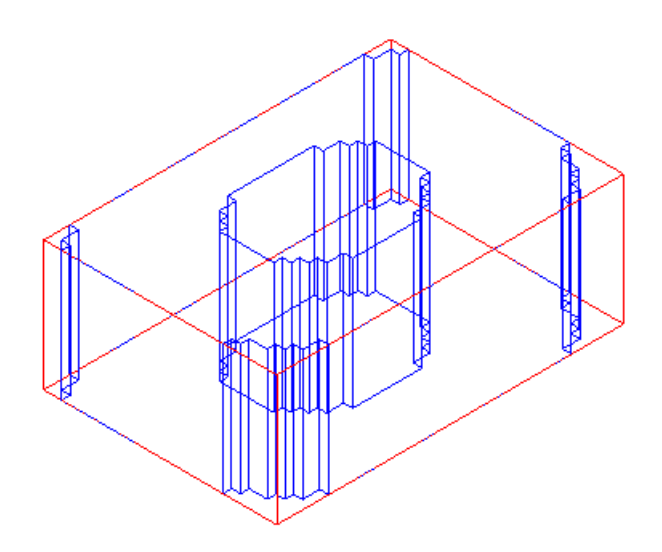

### **Other Improvements**

- SMESH filters BelongToGeom and LyingOnGeom have been improved to work not only with subshapes.
- A special case has been introduced for building 3D meshes on shells: if the shell is not closed, building of a 3D mesh is disabled in Mesh GUI (the corresponding tab in the mesh construction dialog is not accessible), and in Mesh python interface (an attempt to add a 3D hypothesis to an opened shell will give an error).
- A curve now can be displayed in the Plot 2D browser using Show command in the object browser even if a PLot2D scene has not been created. In this case, it will be created automatically and the selected curve will be displayed.
- The function convertToPoly input\_med\_file output\_med\_file mesh\_name that translates a MED file in another MED file containing only poly-lines has been implemented in MED module.
- The source files for KERNEL and GUI modules have been corrected to allow compilation of the KERNEL module with cmake tool. Additionally, a set of scripts enabling multi-platform compilation of GUI module with the cmake tool has been integrated. These scripts generate cmake projects by conversion of the existing Makefile. am files. Cmake tool can be run to build SALOME GUI module on Linux and Windows platforms
- The configuration script checking Qt 4 availability has been improved to support native Qt 4 installation. If the Qt 4 is not found in the environment and not specified by --with-qt option it is searched in /usr/lib/qt4 or /usr/local /lib/qt4 folders.
- "Add Point on Edge" functionality now provides a preview of the created object.
- The message "Unable to create solid from unclosed shape" is now shown at the attempt to Create Solid from the unclosed object.
- The first available constructor is now selected by default for creation of: vector, working plane, box, cone, sphere, cylinder and torus.
- The item groups in the toolbar are now saved and restored correctly after module activation/deactivation.
- "Save/Restore GUI State" functionality has been implemented for the following parameters of GEOM objects in the OCC and the VTK viewers: color, transparency, display mode and number of isolines; and of SMESH objects in the VTK viewer: display mode, displayed entities, colors and sizes of entities, transparency and clipping.
- The behavior of Geometry GUI dialogs has been changed: now the selection focus is automatically switched to the next selection field when the current field is filled. The current selection field is marked with white background, the others are gray, and the selection button near the current field is set down.

# **Bug corrections**

## **GUI module (IAPP)**

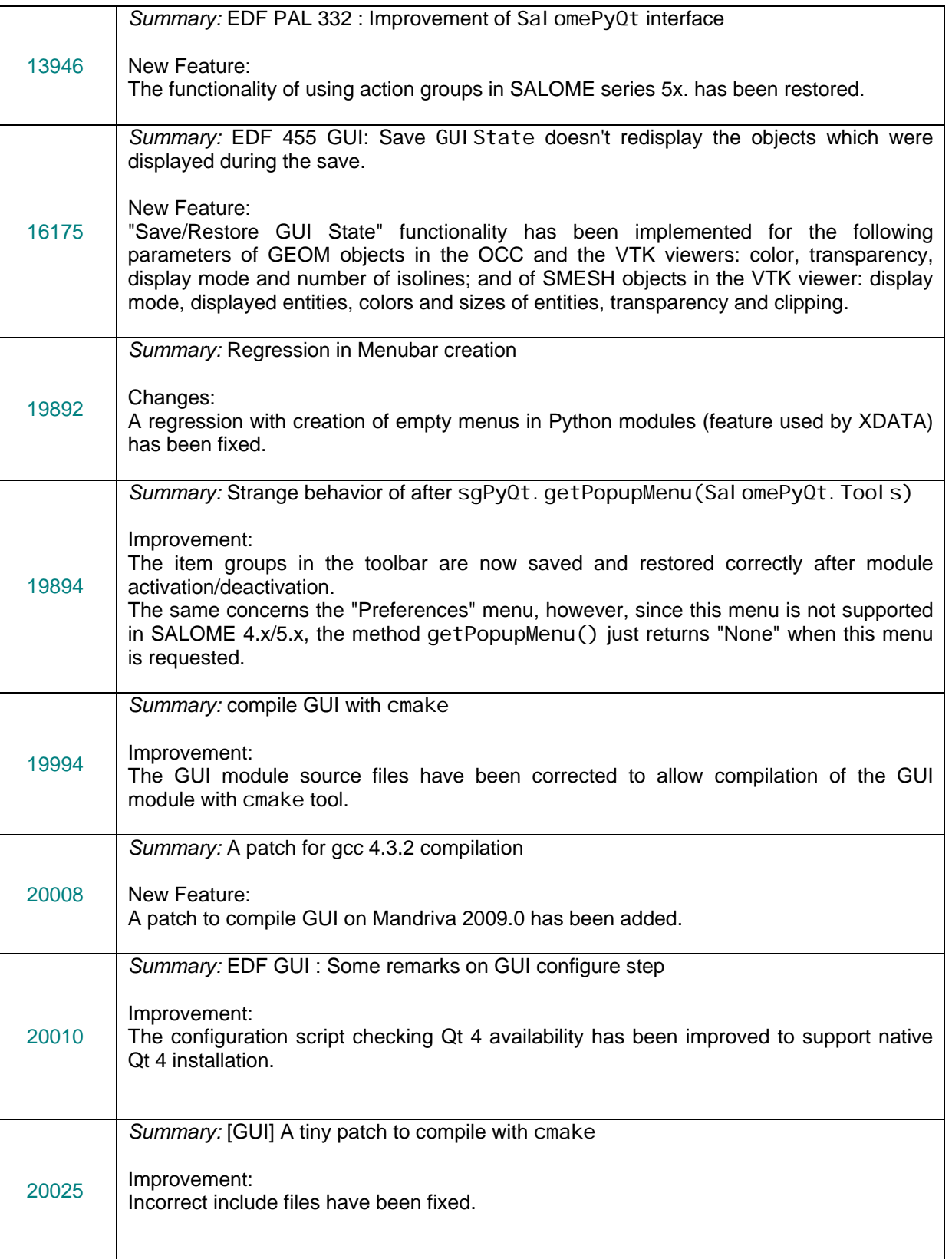

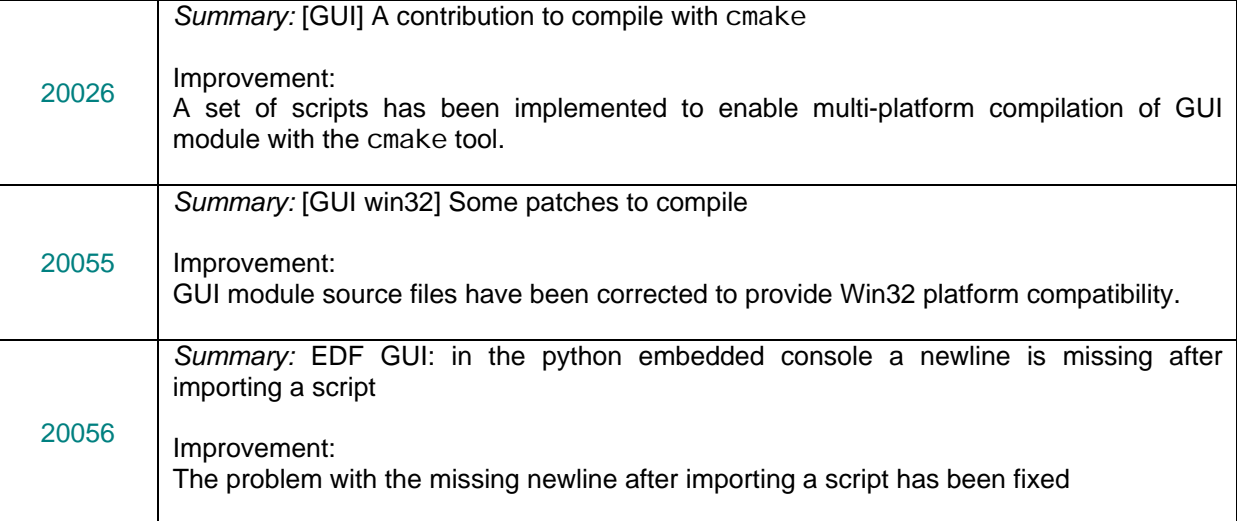

## **KERNEL module**

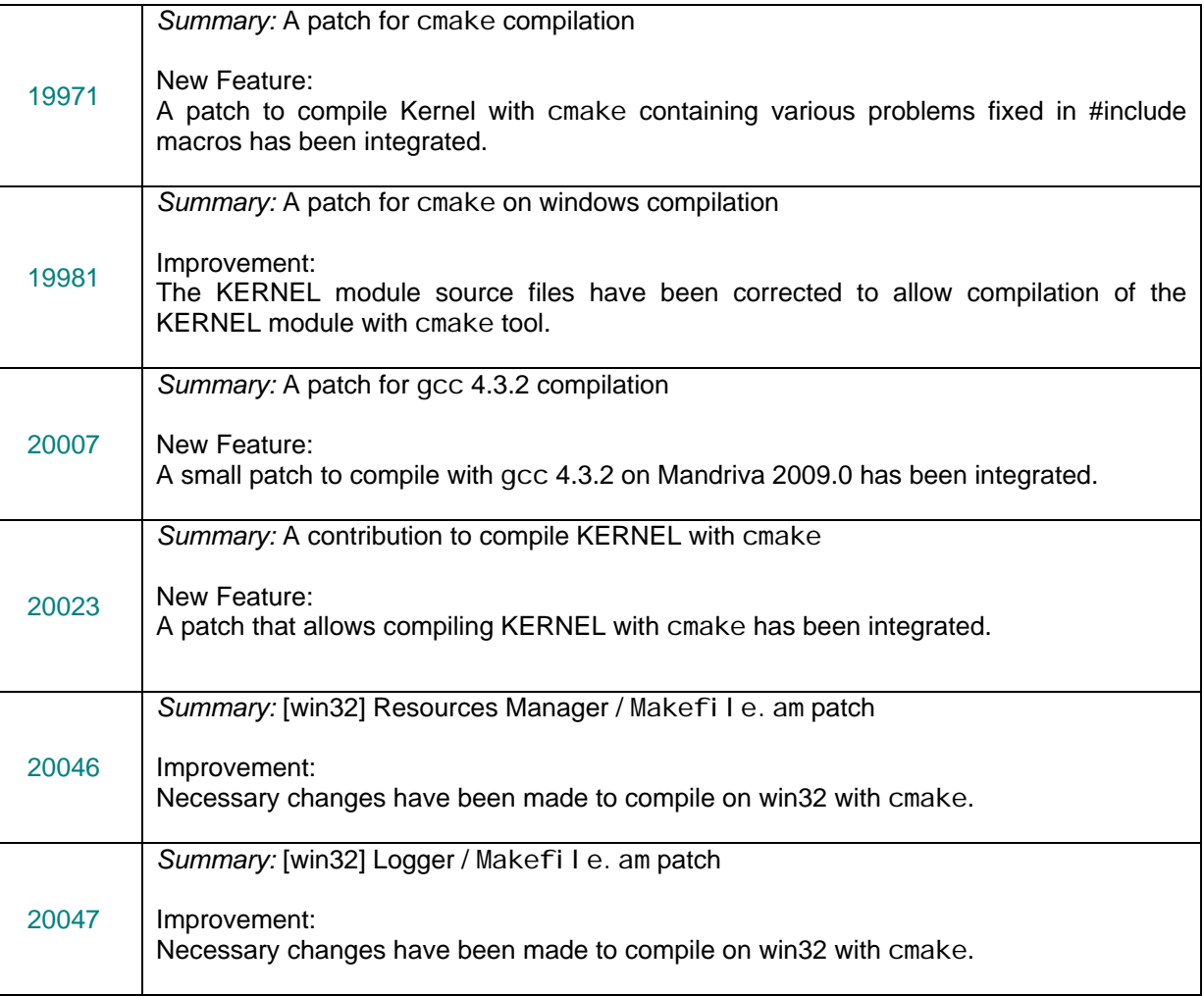

## **GEOM module**

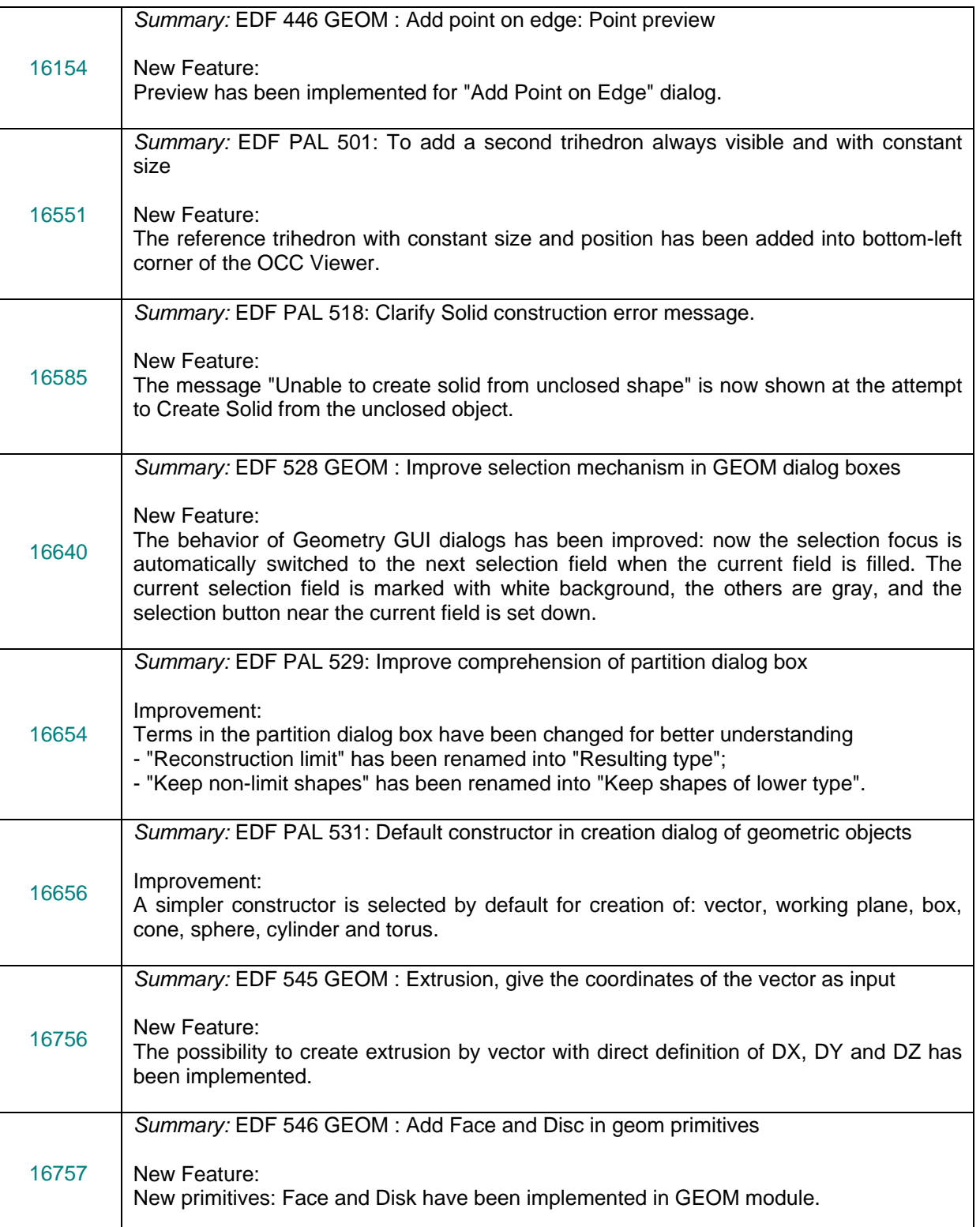

### **MESH module**

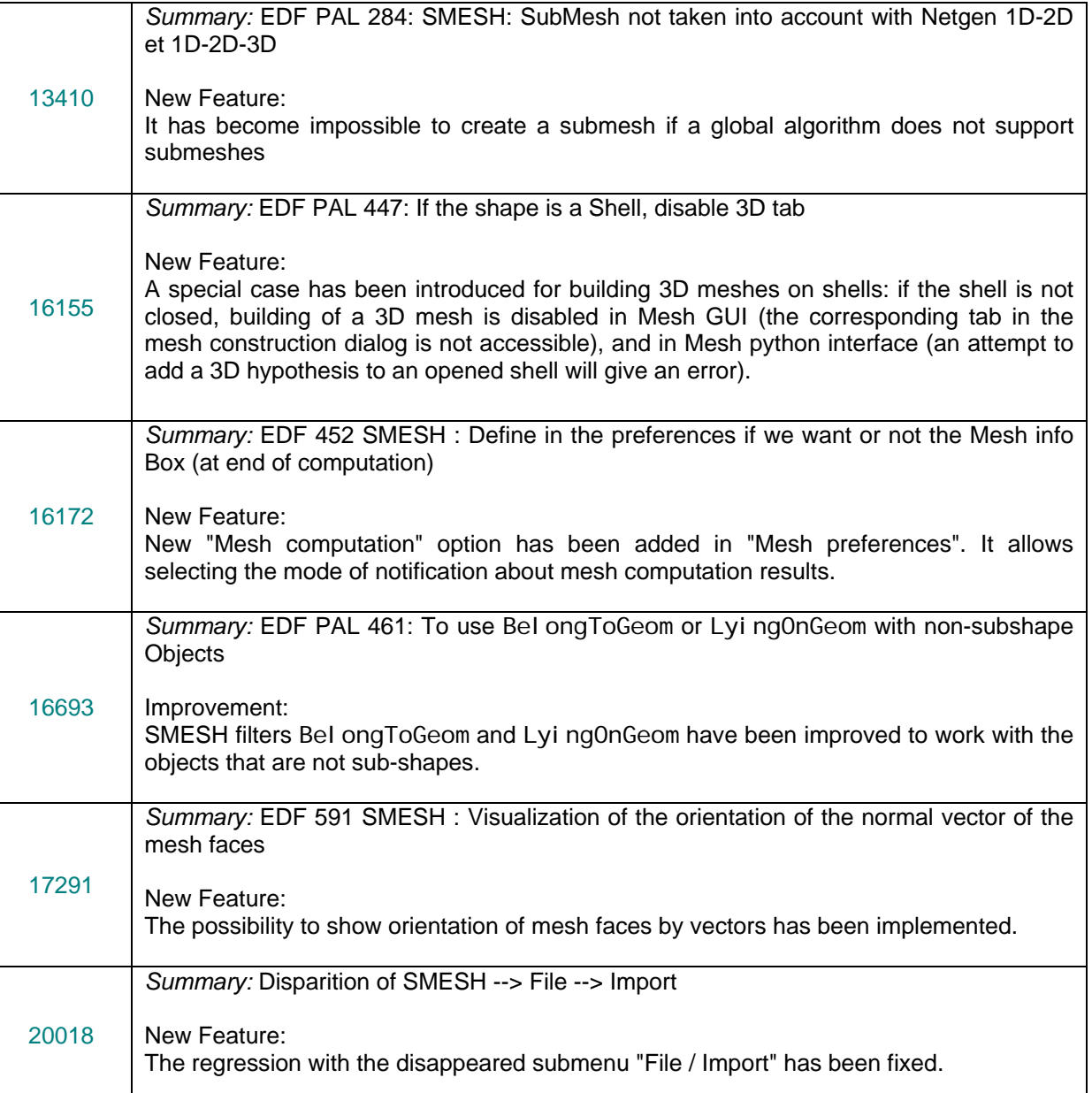

## **VISU module**

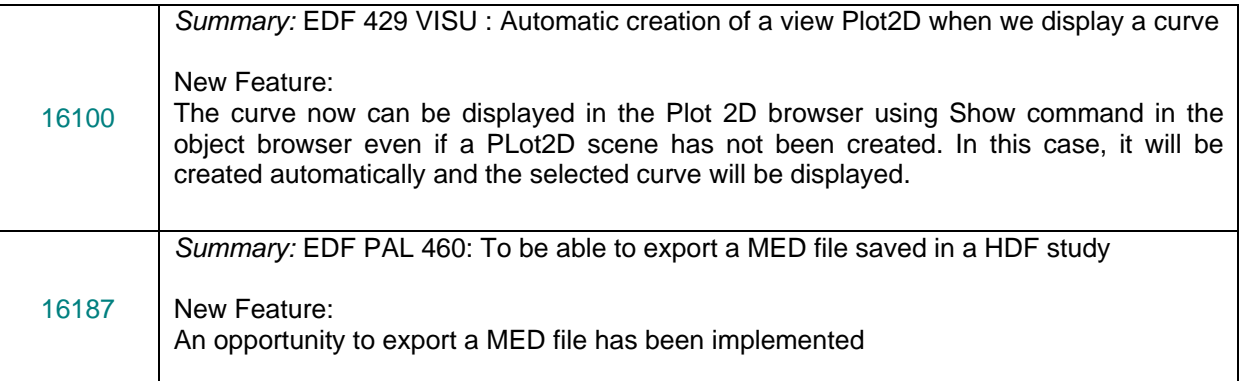

### **MED module**

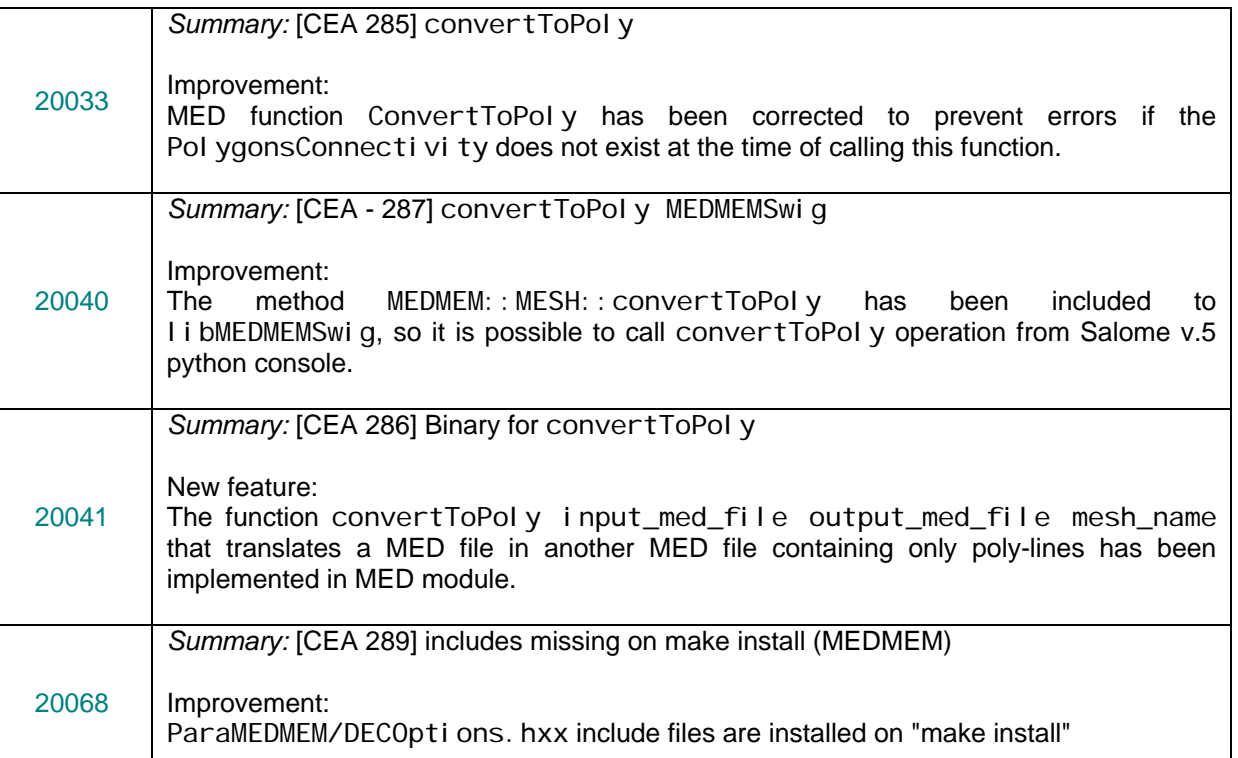

#### **Bug corrections with patch for CAS-6.3**  ιī

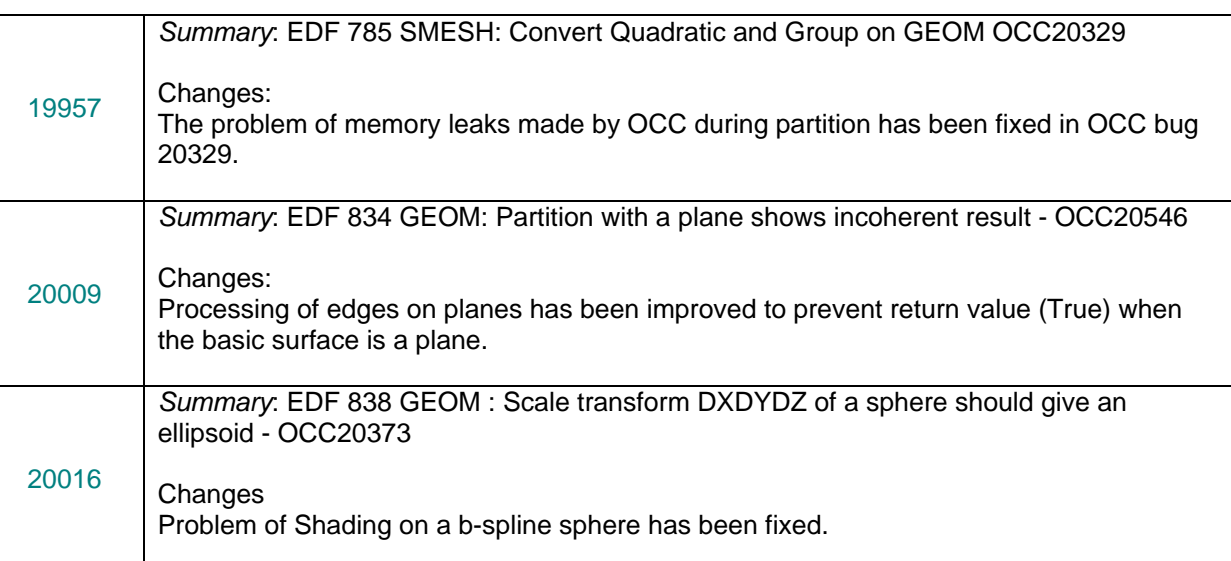

#### ū **Processed and answered queries**

19079 *Summary:* Salome 64B GetElementContainingPoint problem

# **Supported Linux distributions and pre-requisites**

SALOME 5.1.0 supports Debian 3.1 Sarge, Debian 4.0 Etch 32bit and 64bit, Mandriva 2006 32bit and 64bit, Mandriva 2008 32bit and 64bit.

SALOME 5.1.0 version has been mainly tested with the following pre-requisite list on Mandriva 2008 32bit and Debian 4.0 Etch 64bit platforms.

SALOME 5.1.0 comes with the same prerequisites versions on all supported platforms. The table below lists the versions of the products used by SALOME platform. Other versions of the products can also work but it is not guaranteed.

**NOTE:** For some platforms Salome uses prerequisites with patches like in RPM and defines specific keys. So if you compile products without Install Wizard we strongly recommend you to check compilation keys using shell files located in config\_files folder of the Installation Procedure.

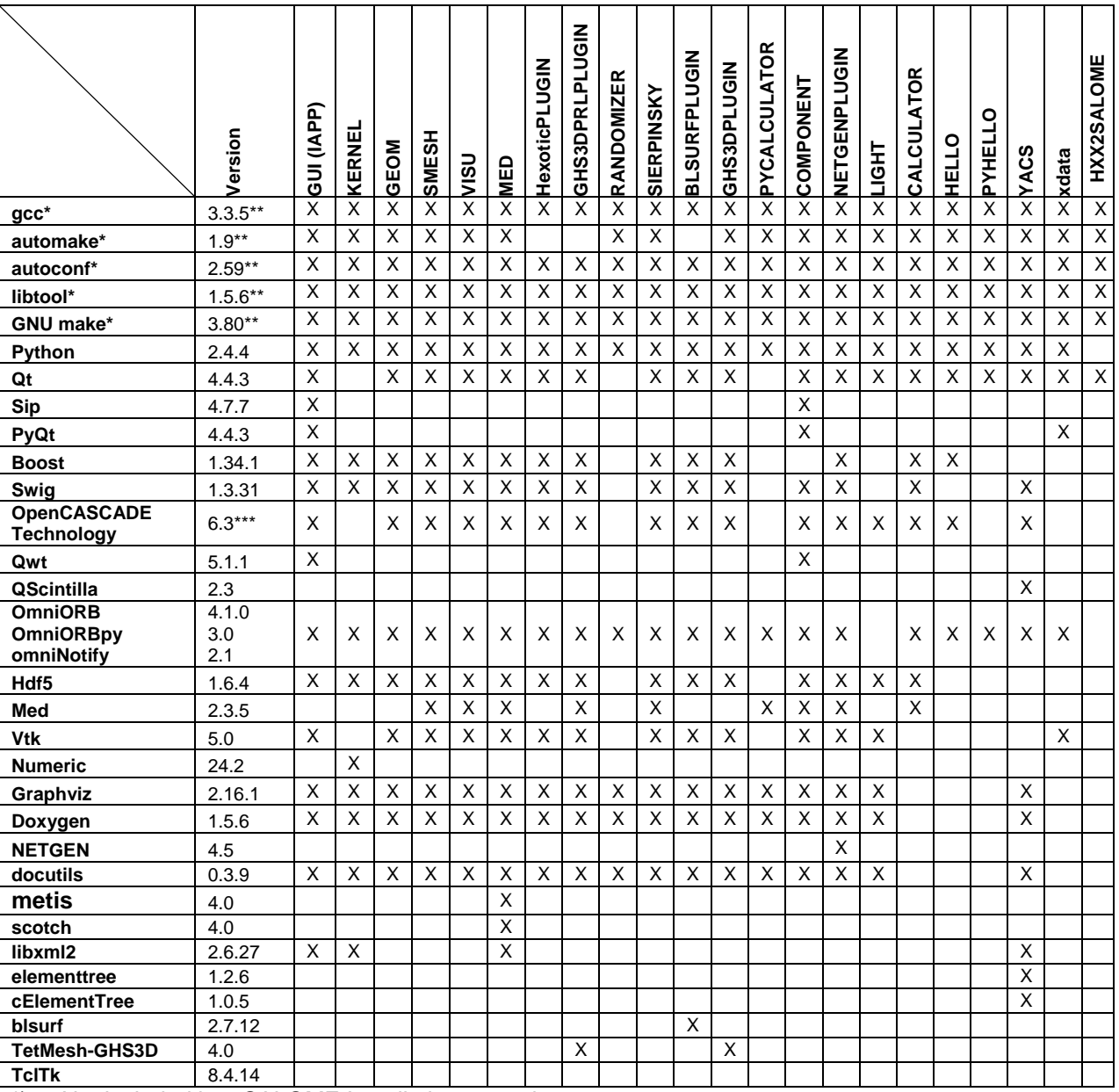

Not included into SALOME Installation procedure

\*\*) Minimal required version

\*\*\*) Service pack 1 for OCCT 6.3 fixing some bugs can be also used optionally

SALOME 5.1.0 depends of a number of products for run time execution, others are necessary only for compilation or generation of development documentation (like doxygen for example). Below there is a list of mandatory and optional products.

#### **Software Requirements**

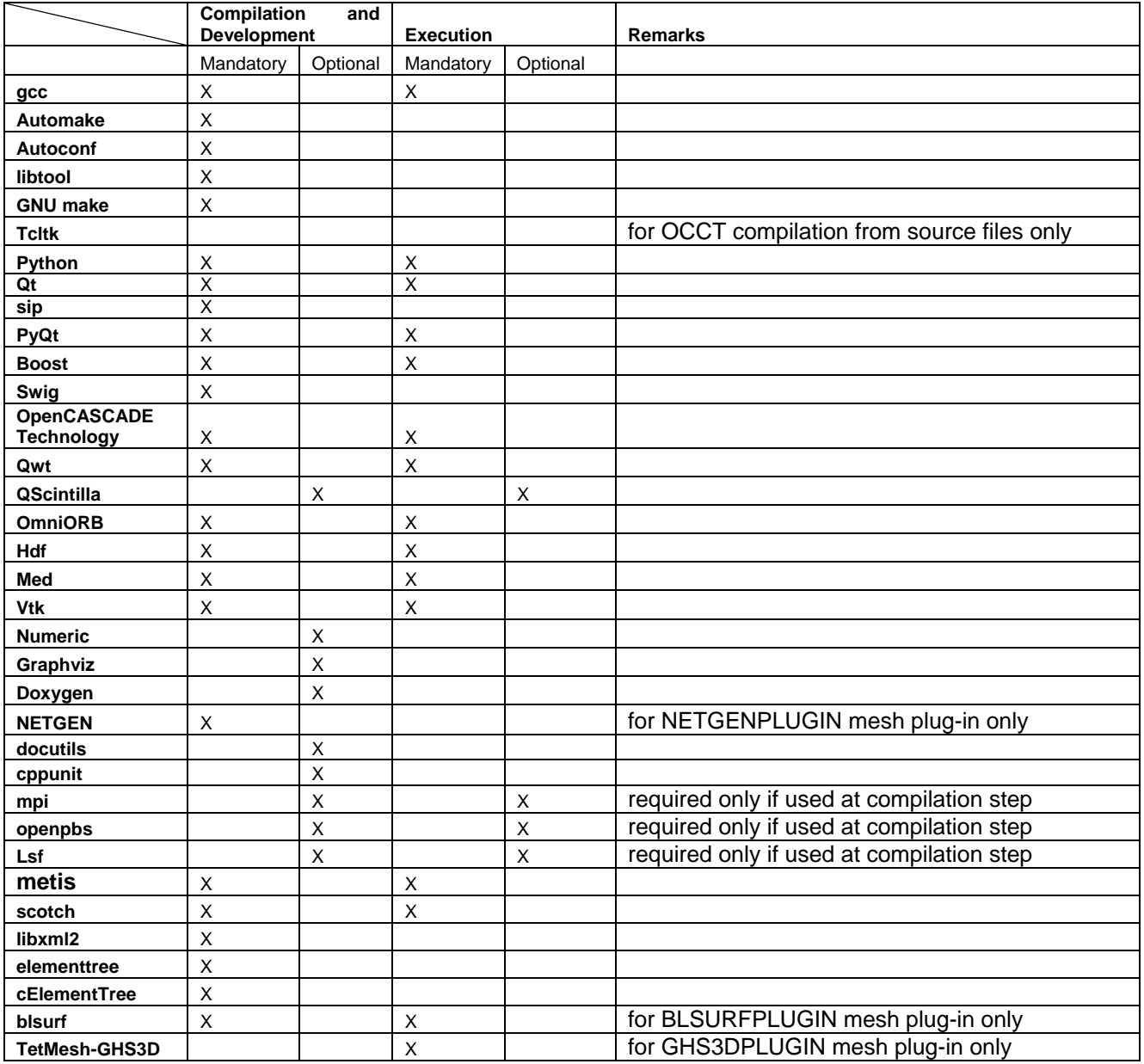

#### СT **How to install and build SALOME**

- Please follow README file from Installation Wizard for processing correctly installation of SALOME and all prerequisites.
- If you would like to compile SALOME from scratch, please use build.csh or build.sh script delivered with the Installation Wizard. Call "bui I d. csh -h" to see available options of this script.

#### 17 **SALOME System Requirements**

### **Minimal Configuration:**

- Processor: Pentium IV.
- 512 Mb RAM.
- Hard Drive Space: 1.5 Gb.
- Video card 64mb.
- CD/DVD

### **Optimal Configuration:**

- Processor: Dual Core.
- 2 Gb RAM.
- Hard Drive Space: 5Gb.
- 2Gb Swap.
- Video card 128mb.
- CD/DVD

#### СT **How to get the version and pre-requisites**

SALOME 5.1.0 pre-compiled binaries for Linux Debian 3.1 Sarge, Mandriva 2006 (32bit and 64bit), Mandriva 2008 (32bit and 64bit), Debian 4.0 Etch (32bit and 64bit) can be retrieved from the ftp.opencascade.com site.

Besides it is possible to install Debian 3.1 Sarge Salome universal binaries on the platforms that are not supported officially.

The SALOME Installation procedure includes SALOME modules sources, and it is possible to build sources from scratch using build.sh or build.sch script coming with installation procedure.

There are two patches on NETGEN which are placed inside NETGENPLUGIN modules sources. The first patch file is used for all 32 bit platforms, the second patch file is an addition to the first one and should be applied only for 64bit platforms.

During the compilation on NETGEN from sources by SALOME Installation Wizard, the patches are applied automatically to the standard NETGEN distribution. You can download NETGEN 4.5 from its official site using the following link: http://www.hpfem.jku.at/netgen/.

All other pre-requisites can be obtained either from your Linux distribution (*please be sure to use a compatible version*) or from the distributors of these pre-requisites (*www.trolltech.com for QT for example*).

#### ιt **Known problems and limitations**

- The following modules have not been migrated to Qt series 4 and thus are not included into SALOME 5.1.0 release: MULTIPR, FILTER, SUPERV.
- The store/restore GUI state functionality is not fully supported in SALOME version 5.1.0. There are some bugs with this functionality which are planned to be fixed in the future releases of SALOME platform.
- The following limitations refer to BLSURF plugin:
	- Mesh contains inverted elements, if it is based on a shape, consisting of more than one face (box, cone, torus...) and if the option "Allow Quadrangles (Test)" has been checked before computation.
	- SIGFPE exception is raised after trying to compute a mesh based on a box with "Patch independent" option checked.
	- It has been found out that BLSURF algorithm can't be used as a local algorithm (on sub-meshes) and as a provider of low-level mesh for some 3D algorithms because BLSURF mesher (and, consequently, the plugin) does not provide information on node parameters on edges (U) and faces (U, V). For example, the following combinations are impossible:
		- global MEFISTO or Quadrangle(mapping) + local BLSURF;
		- BLSUFR + Projection 2D from faces meshed by BLSURF;
		- local BLSURF + Extrusion 3D;
- Sometimes regression test bases give unstable results; in this case the testing should be restarted.
- A native VTK can be used only after manual recompilation with the GL2PS component.
- NETGEN 1D-2D and 1D-2D-3D algorithm do not require definition of 2D and 1D algorithms and hypotheses for both mesh and sub-mesh. 2D and 1D algorithms and hypotheses defined with NETGEN 1D-2D or 1D-2D-3D algorithm will be ignored during calculation.
- SALOME supports reading of documents from earlier versions but the documents created in the new version may not open in earlier ones.
- If SALOME modules are not installed in a single folder, SALOME may not work in the CSH shell since the environment variables are too long by default. In this case, it is suggested to use SH or to install all modules in the same folder
- During the compilation of OCT 6.x by makefiles on a station with NVIDIA video card you can experience problems because the installation procedure of NVIDIA video driver removes library libGL.so included in package libMesaGL from directory /usr/X11R6/lib and places this library libGL.so in directory /usr/lib. However, libtool expects to find the library in directory /usr/X11R6/lib, which causes compilation failure (See /usr/X11R6/lib/libGLU.la). We suggest making symbolic links in that case: "ln -s /usr/lib/libGL.so /usr/X11R6/lib/libGL.so ln -s /usr/lib/libGL.la /usr/X11R6/lib/libGL.la"
- VISU module does not support timestamps defined on the same field but on different meshes
- Stream lines presentation can not be built on some MED fields due to limitations in VTK
- In the current implementation of "Save VISU State" operation the parameters of Gauss view Partition mode are not stored. If a window has been partitioned and saved, it will be restored as non-partitioned.
- Step-by-step execution fails on some graphs in SUPERVISOR. This functionality is only a prototype and has not been finished completely
- MEFISTO algorithm sometimes produces different results on different platforms
- In some cases the number of triangles generated by MEFISTO may de different at each attempt of building the mesh
- Results of some TUI non-regression testing are different on slow and fast computers. This is caused by using the functionality of GEOM from Supervisor in parallel nodes in some test cases. Open CASCADE Technology (OCCT) is not thread safe in some geometry operations, so on some hardware configurations the conflict with parallel access to some data may occur and such supervisor graphs may fail. This problem will be fixed in the future. Currently the workaround uses the GEOM nodes subsequently.